**Luís Cruz [L.Cruz@tudelft.nl](mailto:l.cruz@tudelft.nl)**

## **5. Tools to Measure Software Energy (lab) Sustainable Software Engineering CS4295**

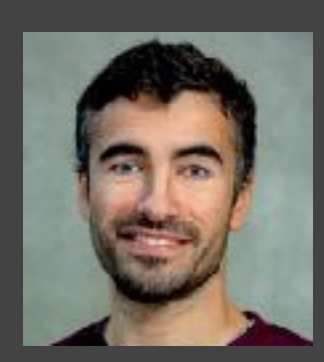

SustainableSE 2022

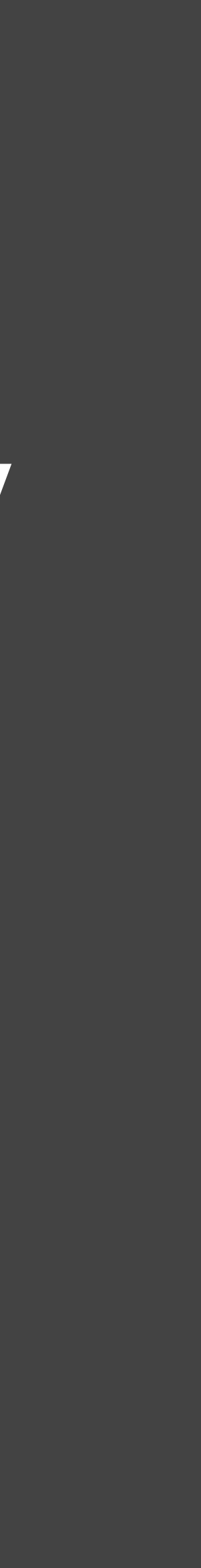

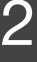

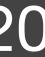

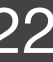

## 1. Tools 2. Hands-on 3. Project 1

## Hardware Power Monitors Energy Profilers

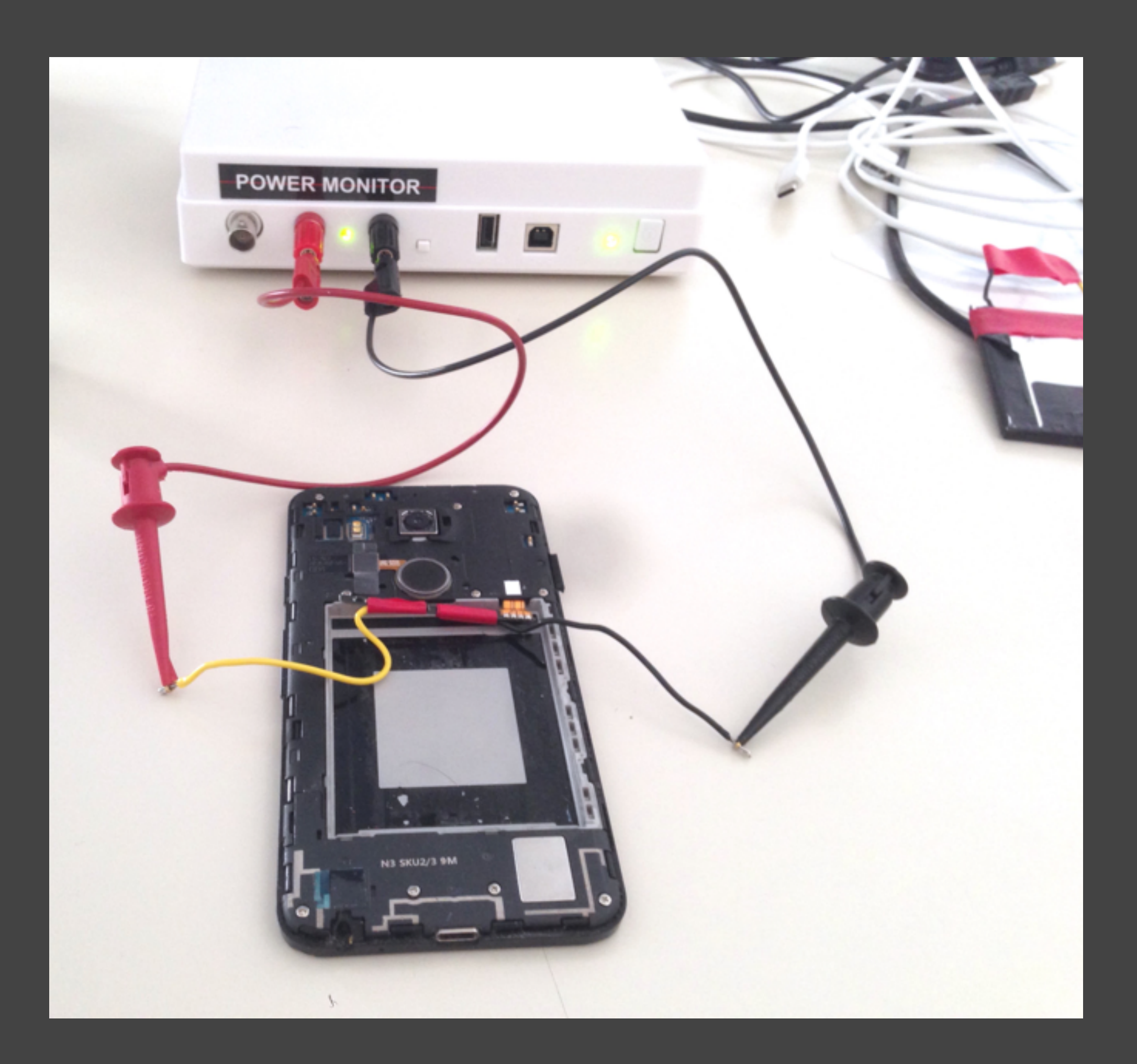

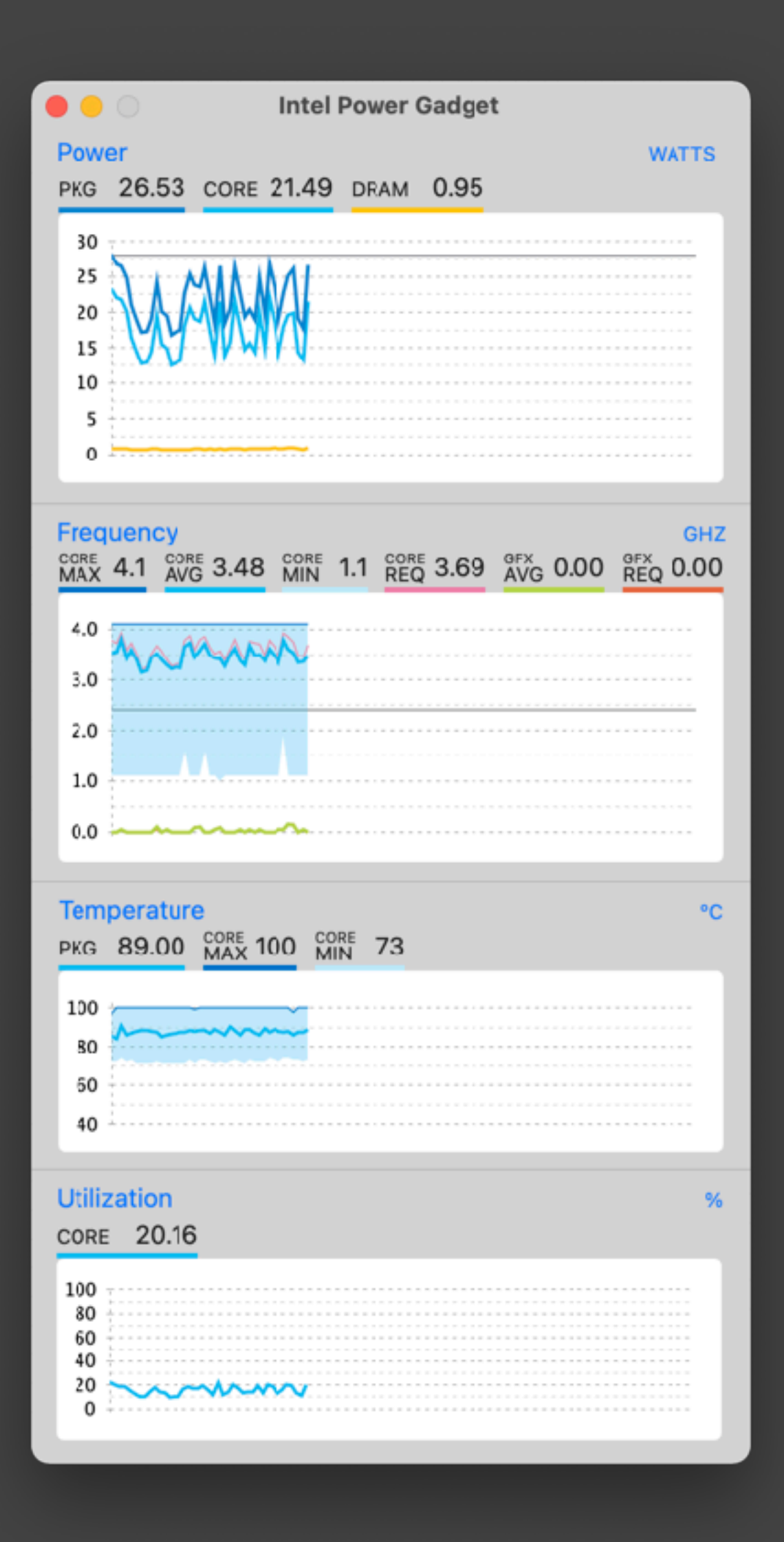

## **Hardware Power Monitors**

- Connects directly to the power source of the device/ component.
	- Some power monitors also replace the power source.
- Example:
	- **Monsoon Power Monitor** (for IoT and smartphones).
		- Can be fully automated using a Python API.
		- It measures and powers small electronic devices.
- There are many power/energy meters out there but for **software use cases** we need to be able to **control them using an API**.

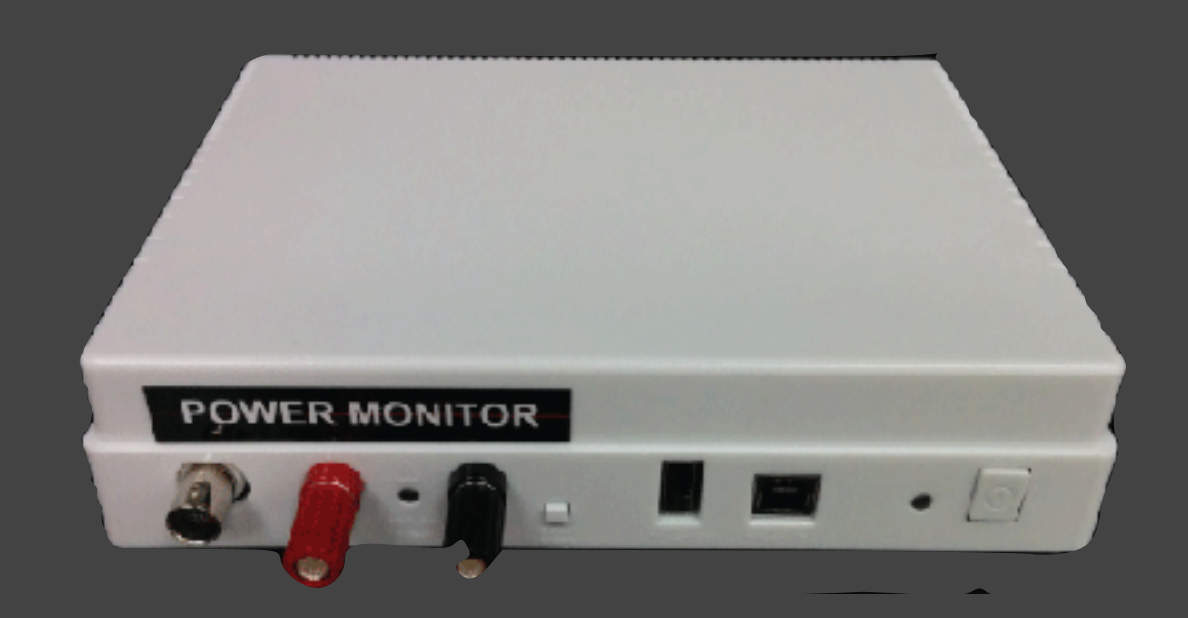

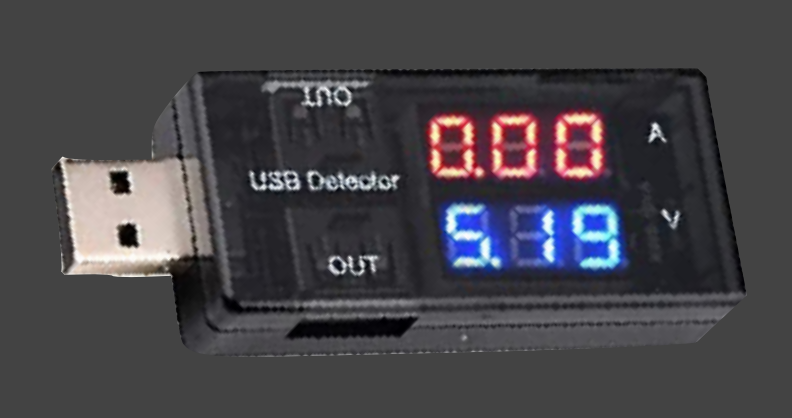

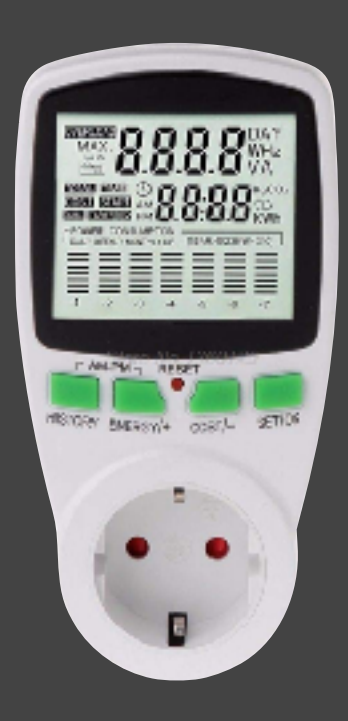

- 1. Disassemble the smartphone and **find the connectors** of the battery.
- **iFixit** usually has nice tutorials and blueprints. <https://www.ifixit.com>

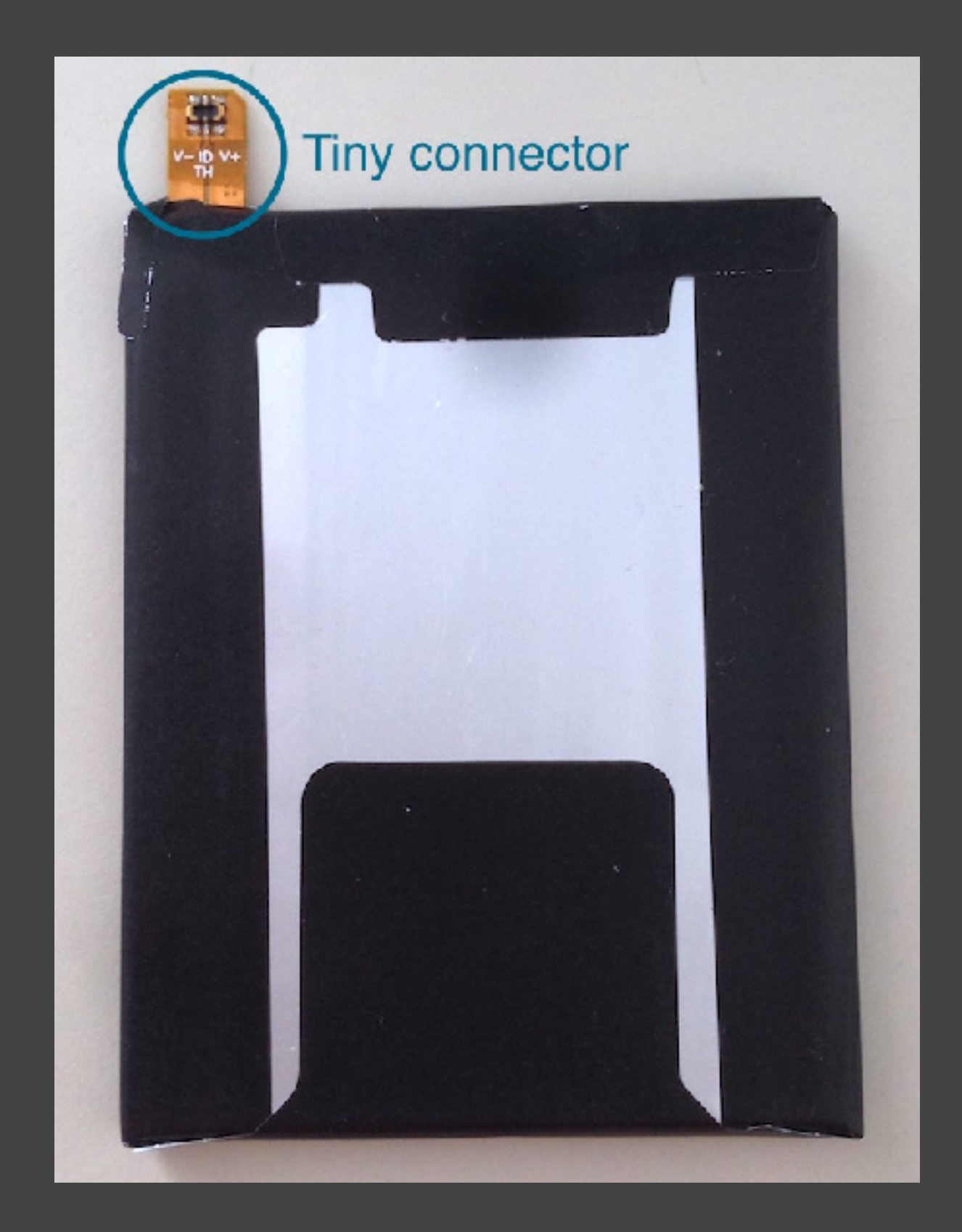

- 2. Extract the electronic component of the battery
- Modern batteries are connected through **4 terminals**:
	- **Positive**
	- **Negative**
	- **BTEMP**, battery temperature (used for safety)
	- **BST**, battery system indicator (provides info about the battery)
	- Hence, one cannot simply connect + and pins

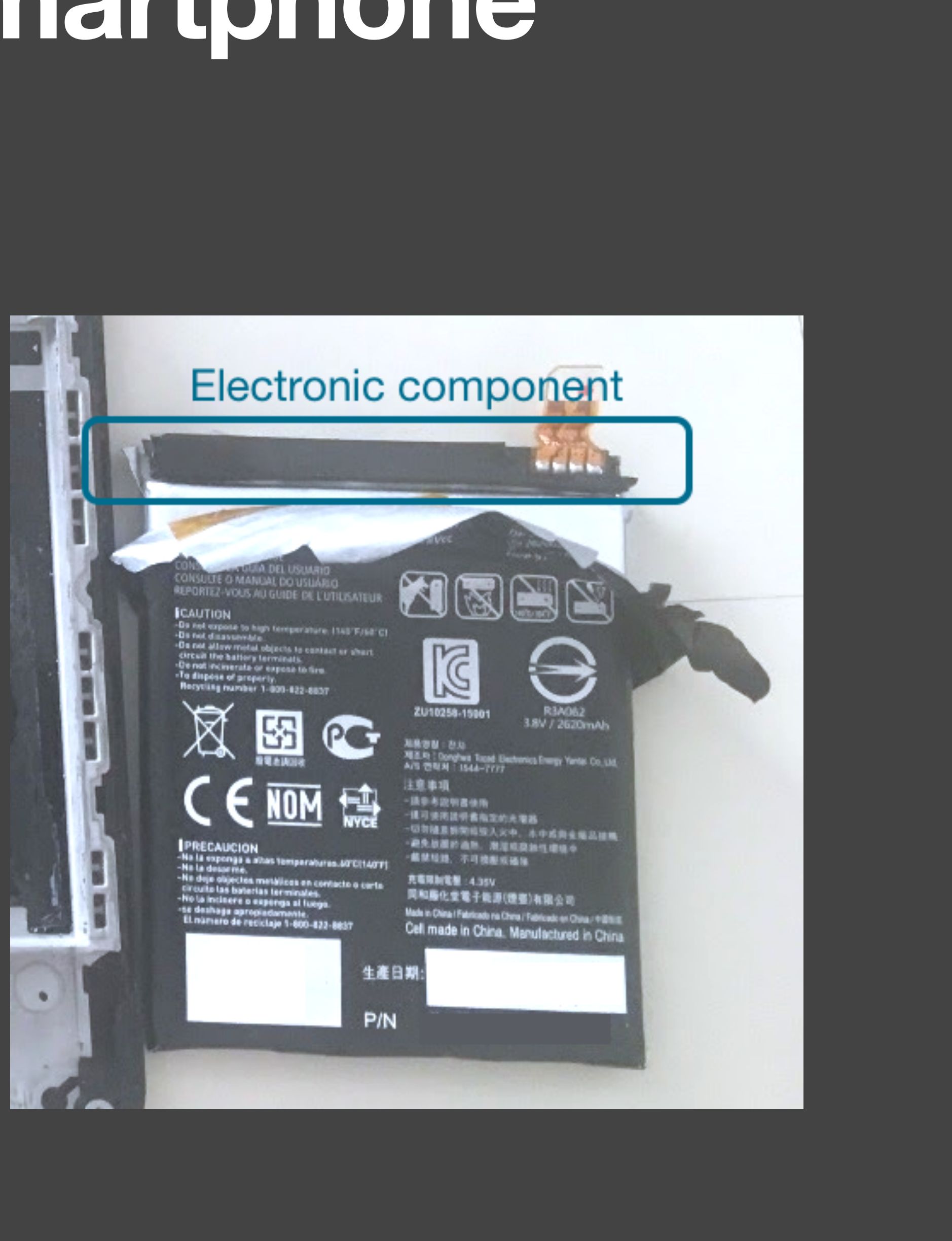

• 3. Connect the electronic component directly to the monitor.

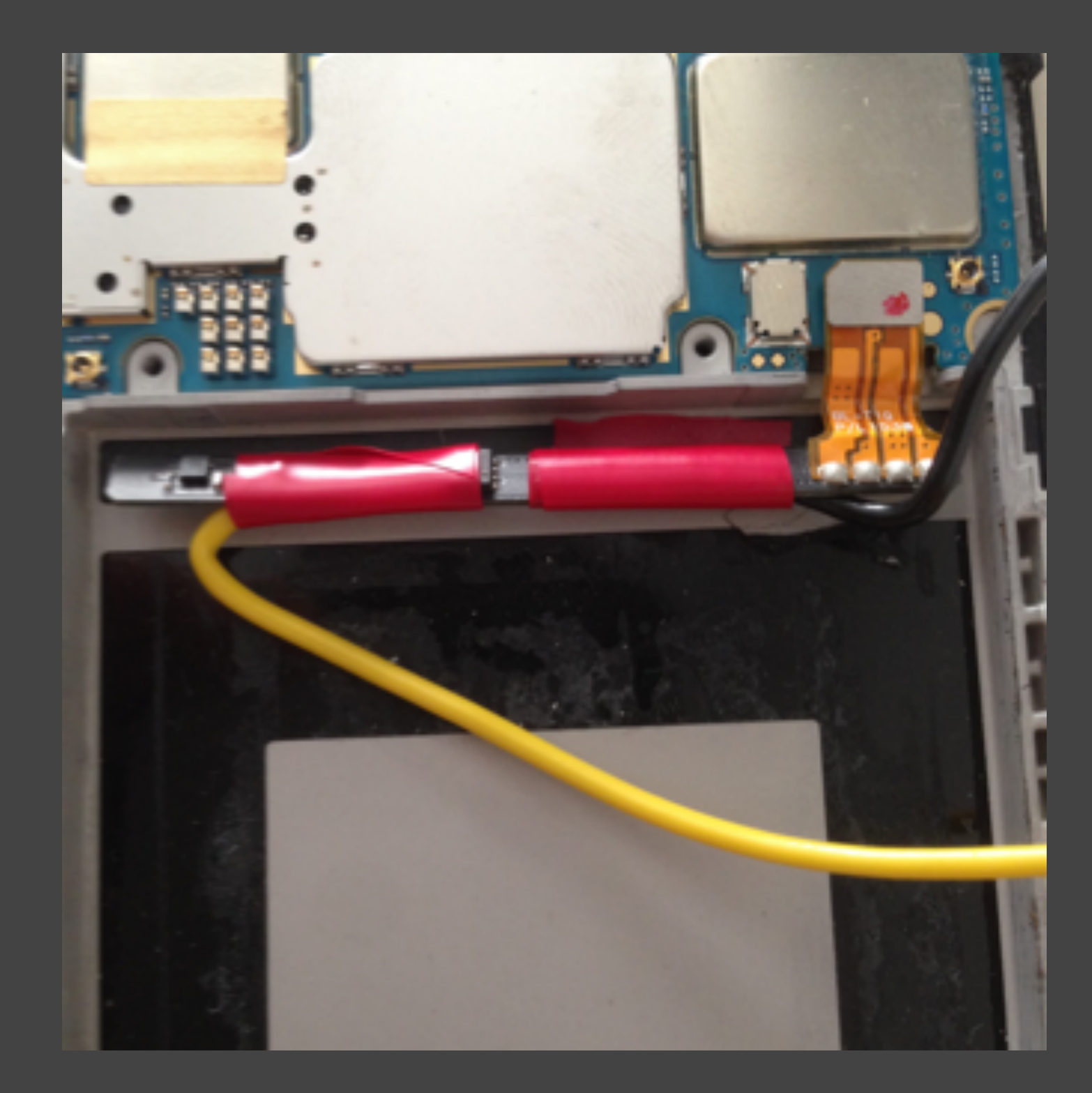

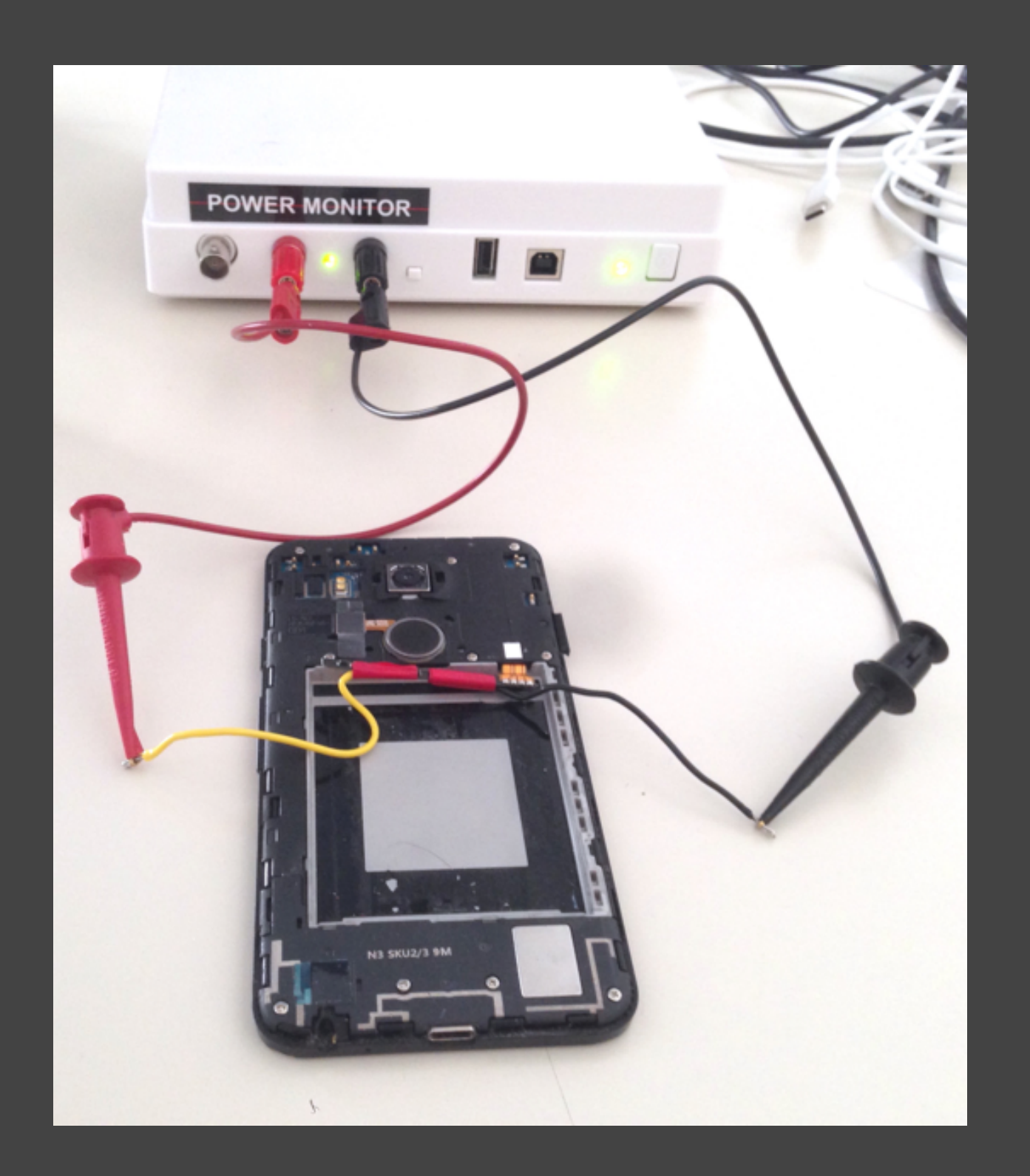

- 4. Use the library **PyMonsoon** to control the power monitor.
	- <https://github.com/msoon/PyMonsoon>
	- 4.1. Set the monsoon to desired Voltage. Choose the **typical voltage** of the **original battery**. For the Nexus 5X, **3.8V** was equivalent to its battery at around 60% capacity.
	- 4.2. Start measuring

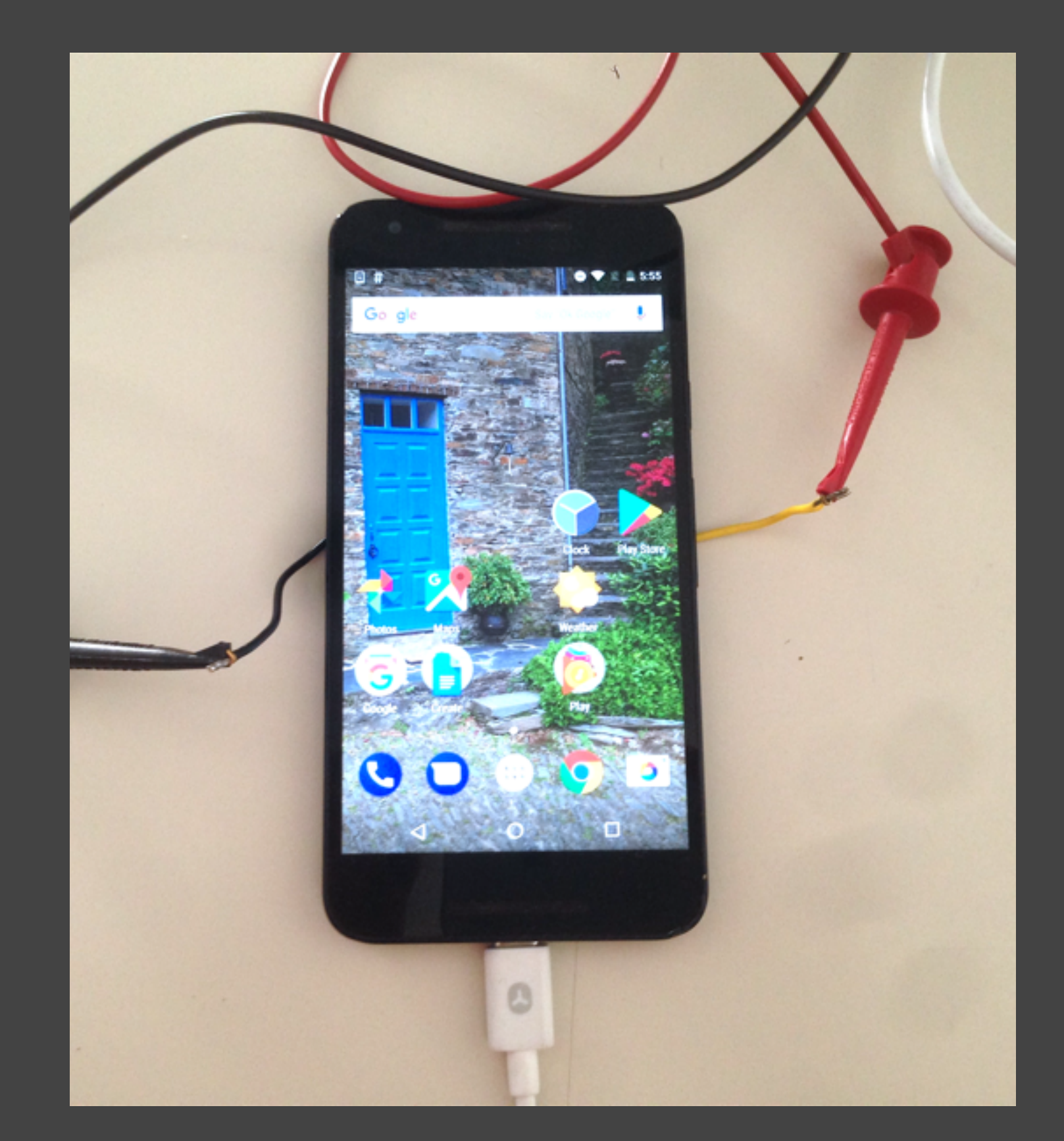

- 5. Automate User Interface interaction
	- The last thing you want to do is to manually interact with the smartphone while you measure energy consumption. Tests are **less accurate**, **less reproducible**, and, in this case, **the screen cannot not be easily accessed**.
	- Tools to automate interaction with Android phones:
		- To open, install, close apps: **adb**
		- To interact with the app: **Appium**, **Robotium**, **UIAutomator**, **espresso**, etc.
		- Alternative: **physalia** automates all adb interactions and PyMonsoon calls.

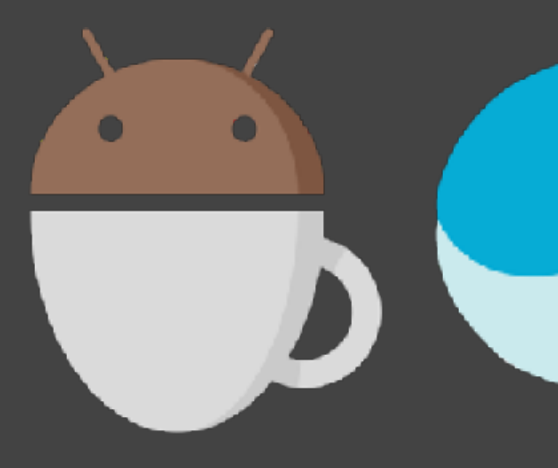

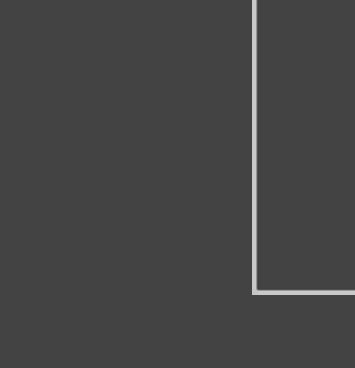

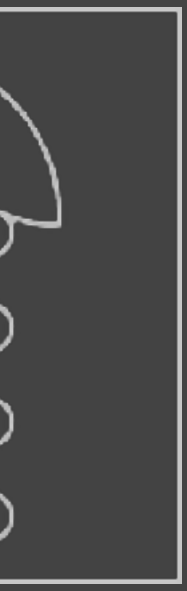

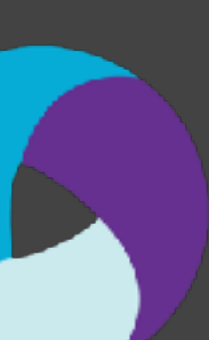

## **Issue: USB cable!**

- **You need the USB cable** to automate the interaction with the phone.
- When you connect the USB cable, measurements are be completely **unreliable**.
- **Solution:** 
	- Monsoon has a feature to control the USB connection (switch on/off)
		- **Option 1**: Right before starting measurements, the USB connection is stopped.
			- Works fine when when all the interaction instructions can be sent in advance and the time for the execution is already known.
		- **Option 2**: using USB, set up a **wireless ADB connection**. Stop USB connections afterwards. • How to: <https://stackoverflow.com/a/3623727>
- 

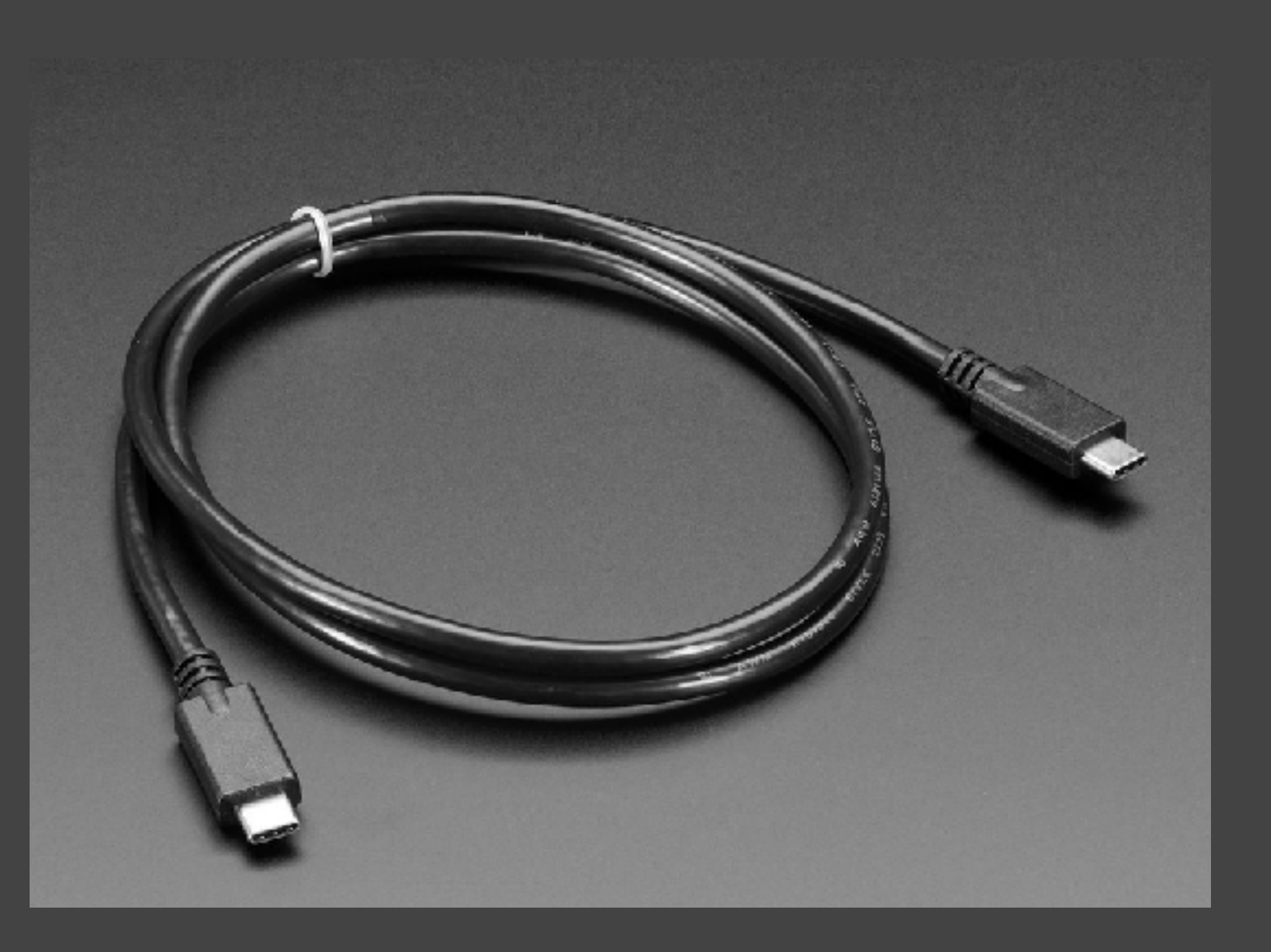

## **Issue 2: your app is not exclusive**

- Many activities run in a smartphone device. E.g., getting push notifications, checking nearby bluetooth devices, etc.
	- Moreover, brightness may change according to environment. Different screen brightness, different results.
- You need to **reduce tasks to the bare minimum**:
	- Set brightness to a fixed value; turn off notifications, kill all user-owned processes, turn off cellular data, bluetooth, location services, account syncs; uninstall all unnecessary apps, etc.

## When it comes to desktop/cloud software, the sources of **noise** are different but **the same concerns apply**.

## **Each case is different** – think it through!

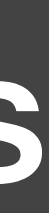

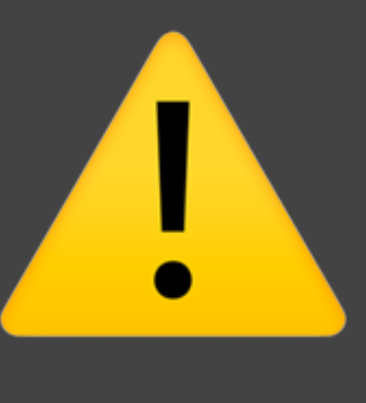

## **Energy Profilers**

- **Simple setup**! Quite reliable (if you choose the profiler wisely).
	- Recently, they are starting to rely on internal power sensors.
- Still sensitive to noise from concurrent processes/tasks! A

# Examples of Energy Profilers

## <https://www.websitecarbon.com>

# How is your website impacting the planet?

**Estimate your web page carbon footprint:** 

 $\bigcirc$   $\Box$ 

Your web page address

Web page URL

By using this carbon calculator, you agree to the information that you submit being stored and published in our public database.

Display a menu

 $\bullet \bullet \bullet \quad \Box \quad \langle \quad \rangle$ 

 $\triangle$  websitecarbon.com

9日 じ

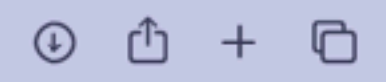

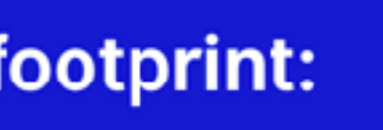

**Calculate** 

## <https://mlco2.github.io/impact/>

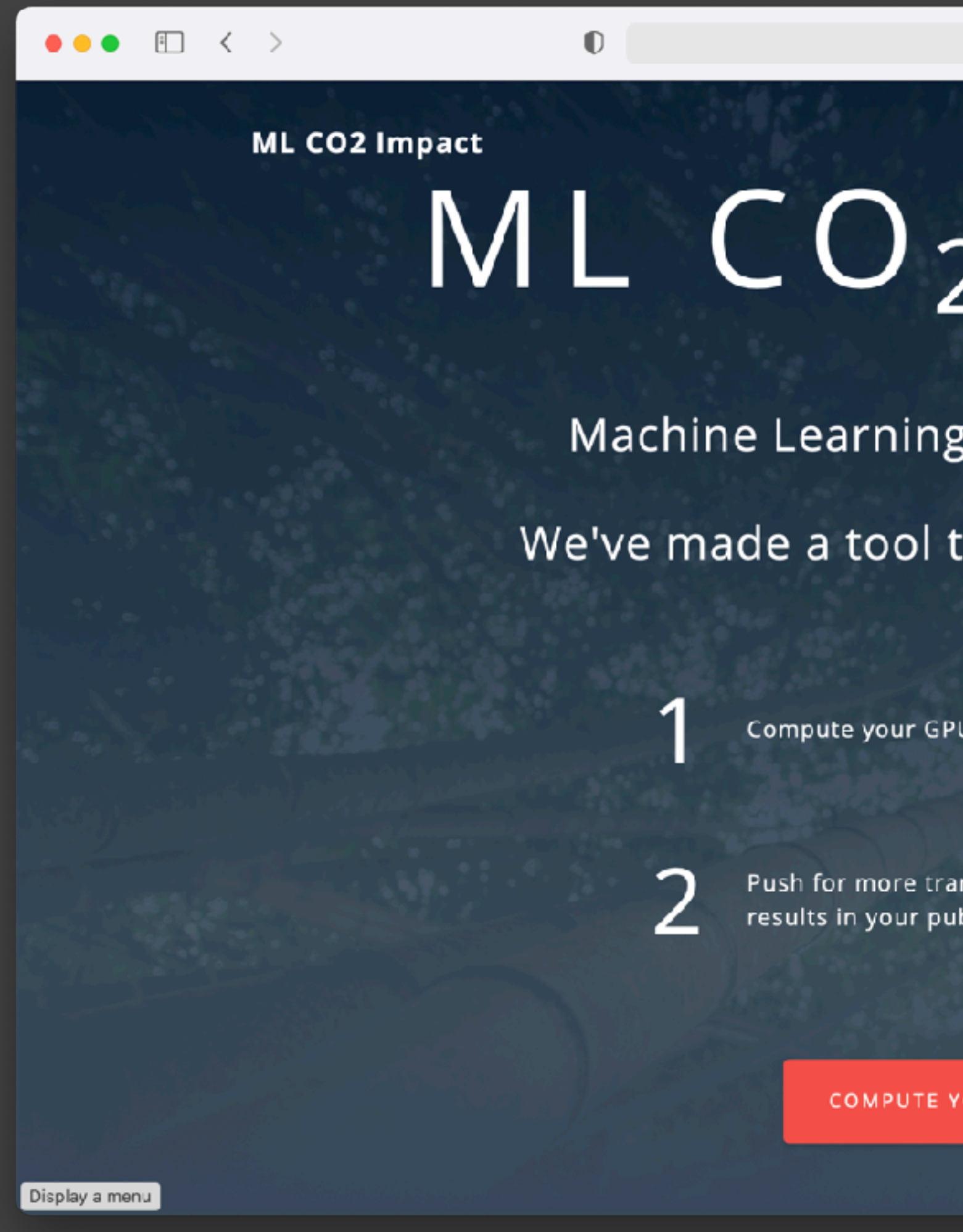

 $\circledcirc \; \circledcirc \; + \; \circledcirc$ 99 & ≙ mlco2.github.io About Compute Publish Learn Act  $MLCO<sub>2</sub> IMPACT$ Machine Learning has a carbon footprint. We've made a tool to help you estimate yours: Compute your GPU's carbon emissions Push for more transparency in our field by including the results in your publication (research paper, blog post etc.)

COMPUTE YOUR ML CARBON IMPACT

## **Intel Power Monitor**

- **Install**[: https://software.intel.com/content/www/us/en/](https://software.intel.com/content/www/us/en/develop/articles/intel-power-gadget.html) [develop/articles/intel-power-gadget.html](https://software.intel.com/content/www/us/en/develop/articles/intel-power-gadget.html)
- **To collect**: Logging > Log to File

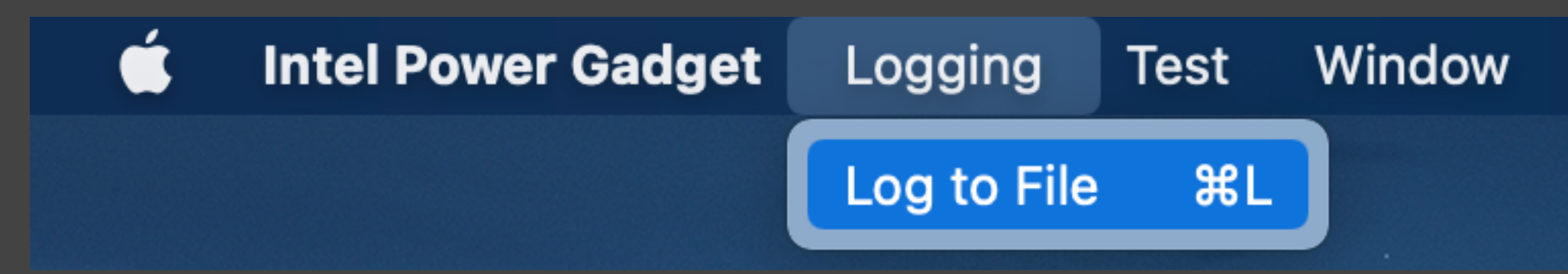

- It will store a **CSV file** with all the collected power data. (File location is specified in the settings)
- Based on Intel **RAPL**. Works with Intel-based Windows and Macs.
- Alternative-twin for M1-based Macs: **Mx Power Gadget**. <https://www.seense.com/menubarstats/mxpg/>

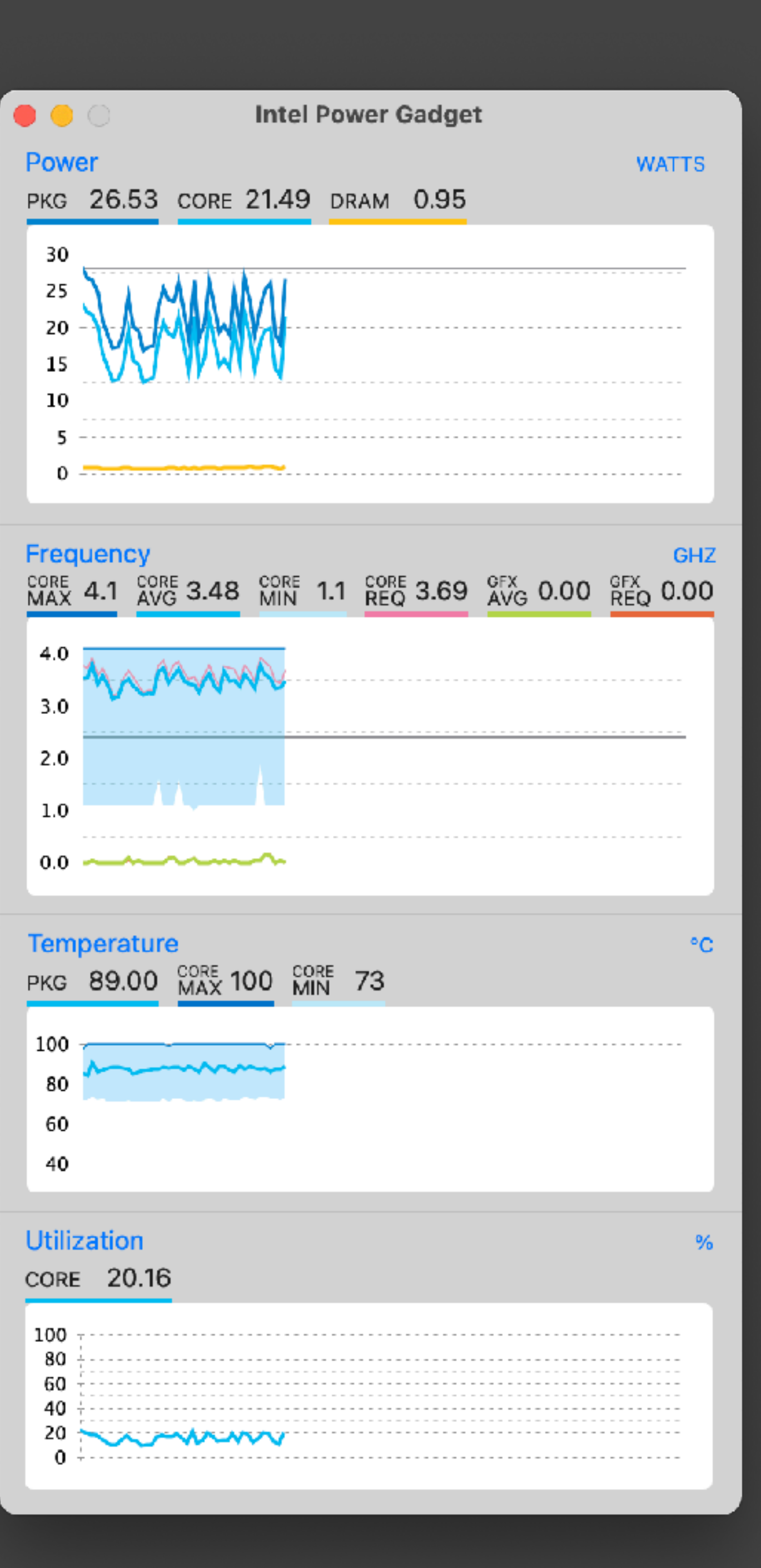

## **Intel Power Monitor - Log file**

- **Total Elapsed Time (sec)**. The total time in seconds in which power data was being collected.
- **Cumulative Package Energy\_0 (Joules)**. The total energy consumption of the processor.
- **Cumulative DRAM Energy\_0 (Joules)**. The total energy consumption of the volatile memory.
- (Note: IA is only the CPU cores, package is the whole CPU Package; some reports include "GT Energy" – i.e., energy consumption from the GPU).

104

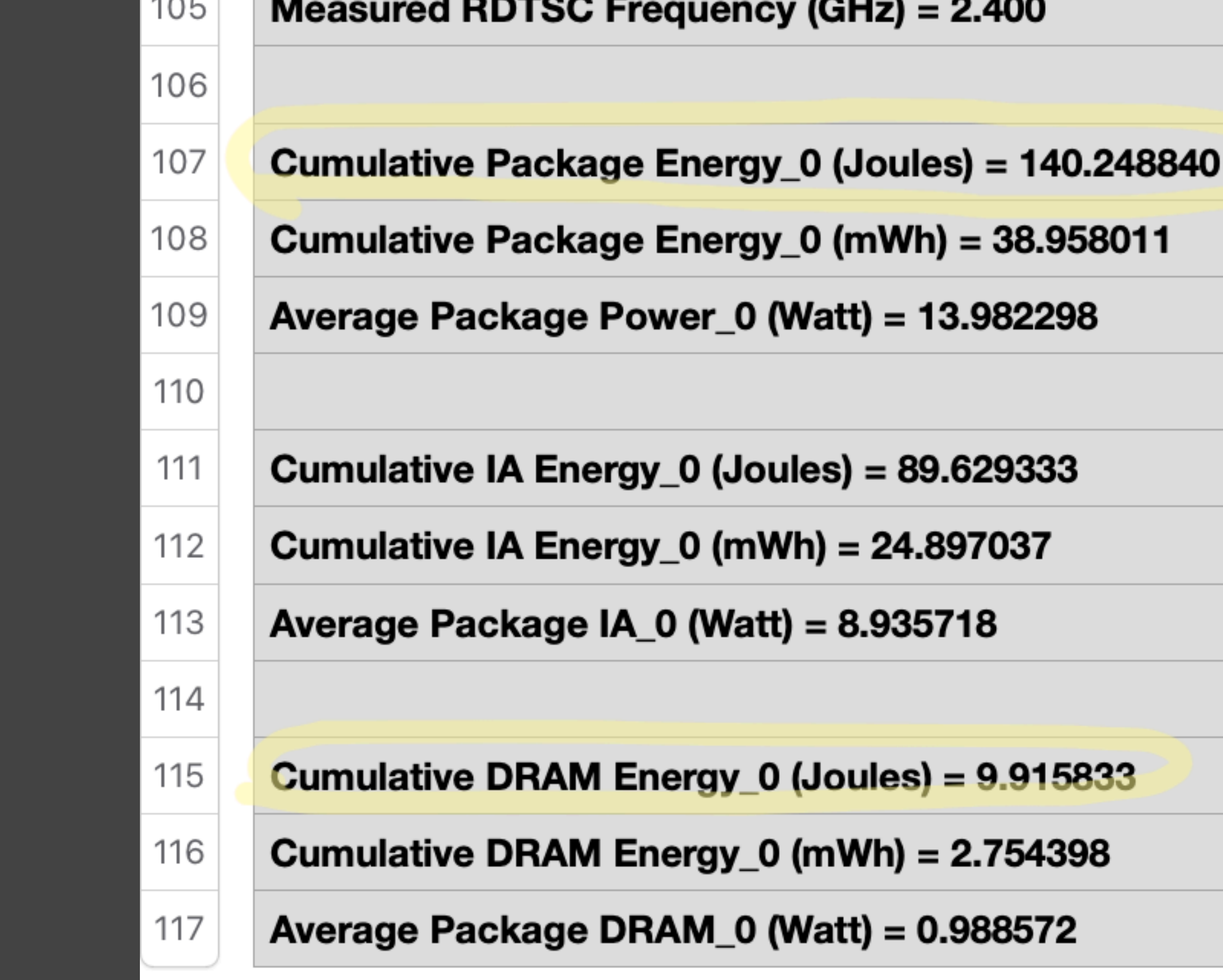

Total Elapsed Time (sec) = 10.030457

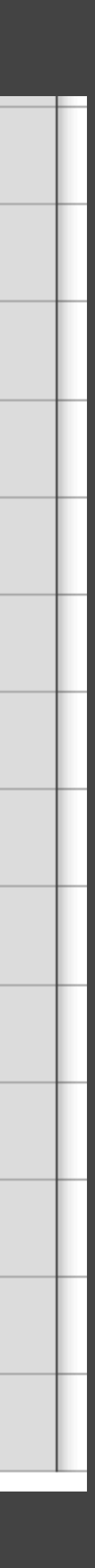

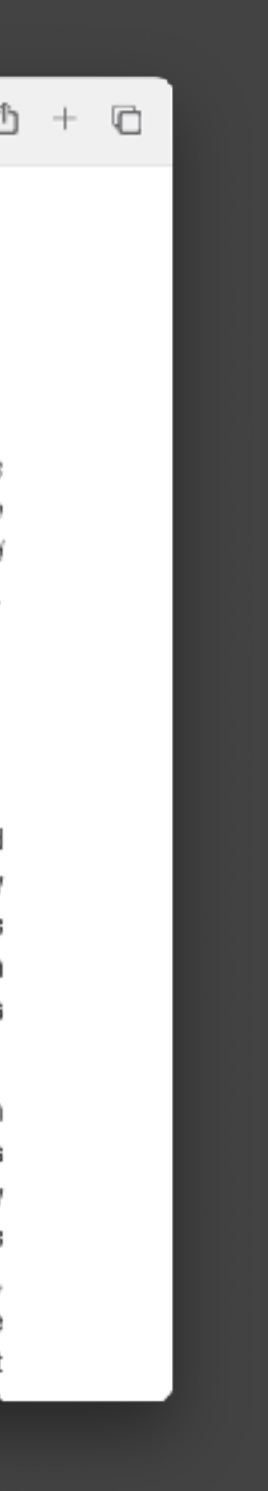

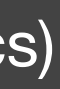

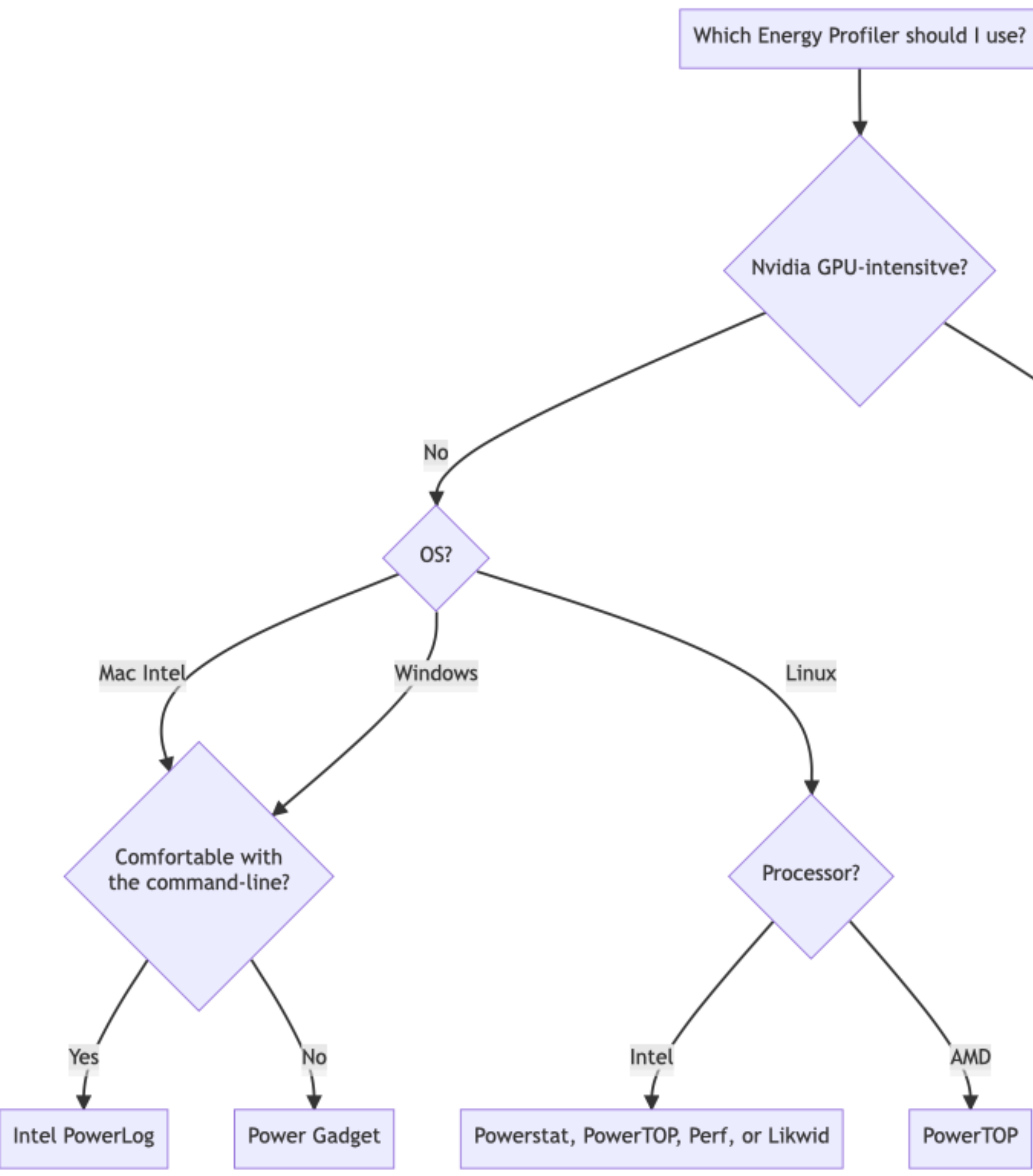

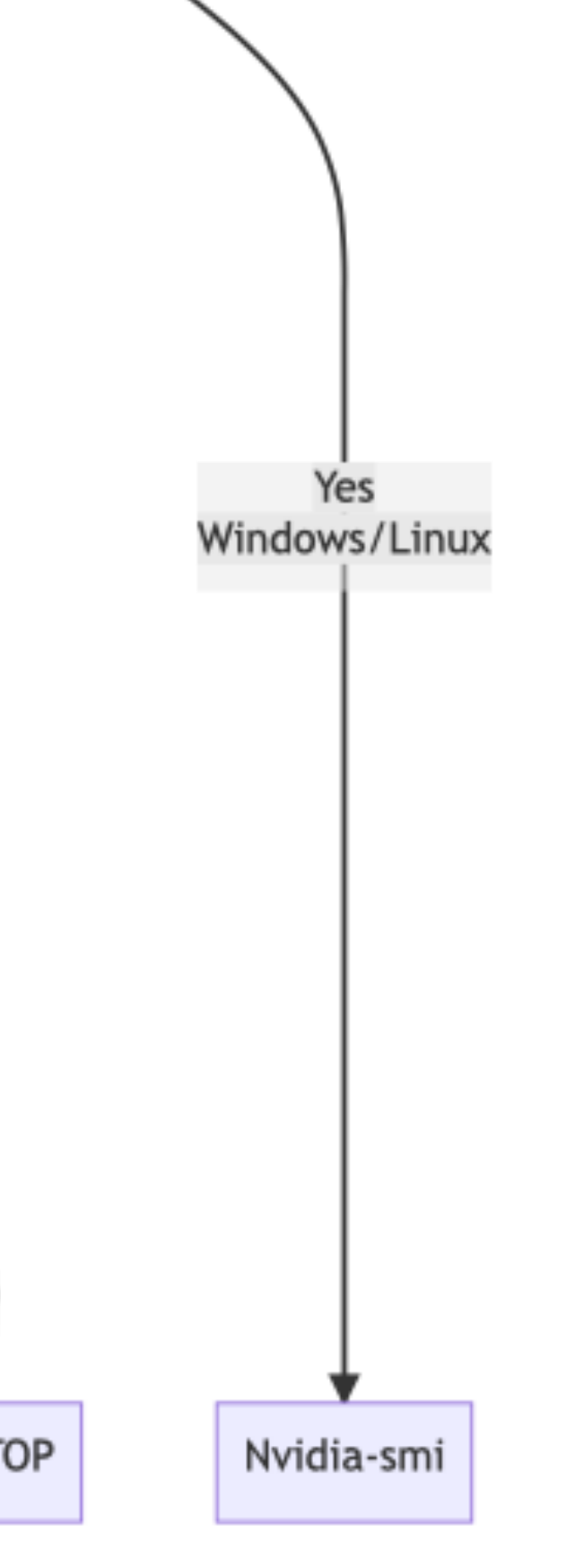

## $\mathscr O$  [https://luiscruz.github.io/](https://luiscruz.github.io/2021/07/20/measuring-energy.html) [2021/07/20/measuring-energy.html](https://luiscruz.github.io/2021/07/20/measuring-energy.html)

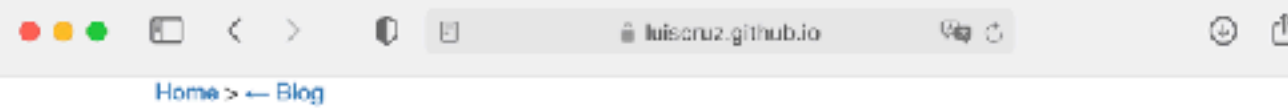

## **Tools to Measure Software Energy Consumption from your Computer**

## 20 Jul 2021 - Luís Cruz

Measuring the energy consumption of software is far from being a trivial task. This article provides essential details about energy consumption tools, their configuration in various software systems, and associated pros and cons. Being able to measure and interpret energy data is one of the most important skills to create Green Software. Read on and let me know your thoughts!

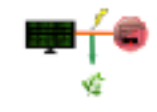

eveloping green software is the new tech skill that is becoming more and more important. The ambition to achieve climate neutrality is being set by many public- and private-sector leaders and it is evident that the tech sector has an important role here. Soon, every tech company will have to embrace the green digital transition and ensuring energy-efficient software is an essential part of this transition.

There are various ways to ensure green software - tracking its energy consumption is one of the ways but practitioners often find it hard to start in this direction. In this article, we are going to cover 7 different ways of measuring the energy consumption of your code. There is not a single approach since different platforms require different strategies. For example, some tools only work with Intel CPUs, other only work with a particular OS, and so on. Every time I want to measure Display a meru energy consumption, I have to study a ton of different tools before I find the right

## (Missing Apple m1 tools: mxpg, powermetrics)

## **Hands-on 1**

- **Install** your energy profiler (e.g., Power Gadget).
- **Collect** the energy data of using **Coral BodyPix** for **30 seconds**. <https://storage.googleapis.com/tfjs-models/demos/body-pix/index.html>
- **Report** the **total energy consumption**.
- **Extra-mile**:
	- Compare the energy consumption in different browsers.
	- Check the spikes and drops in **Power** and **Temperature**.

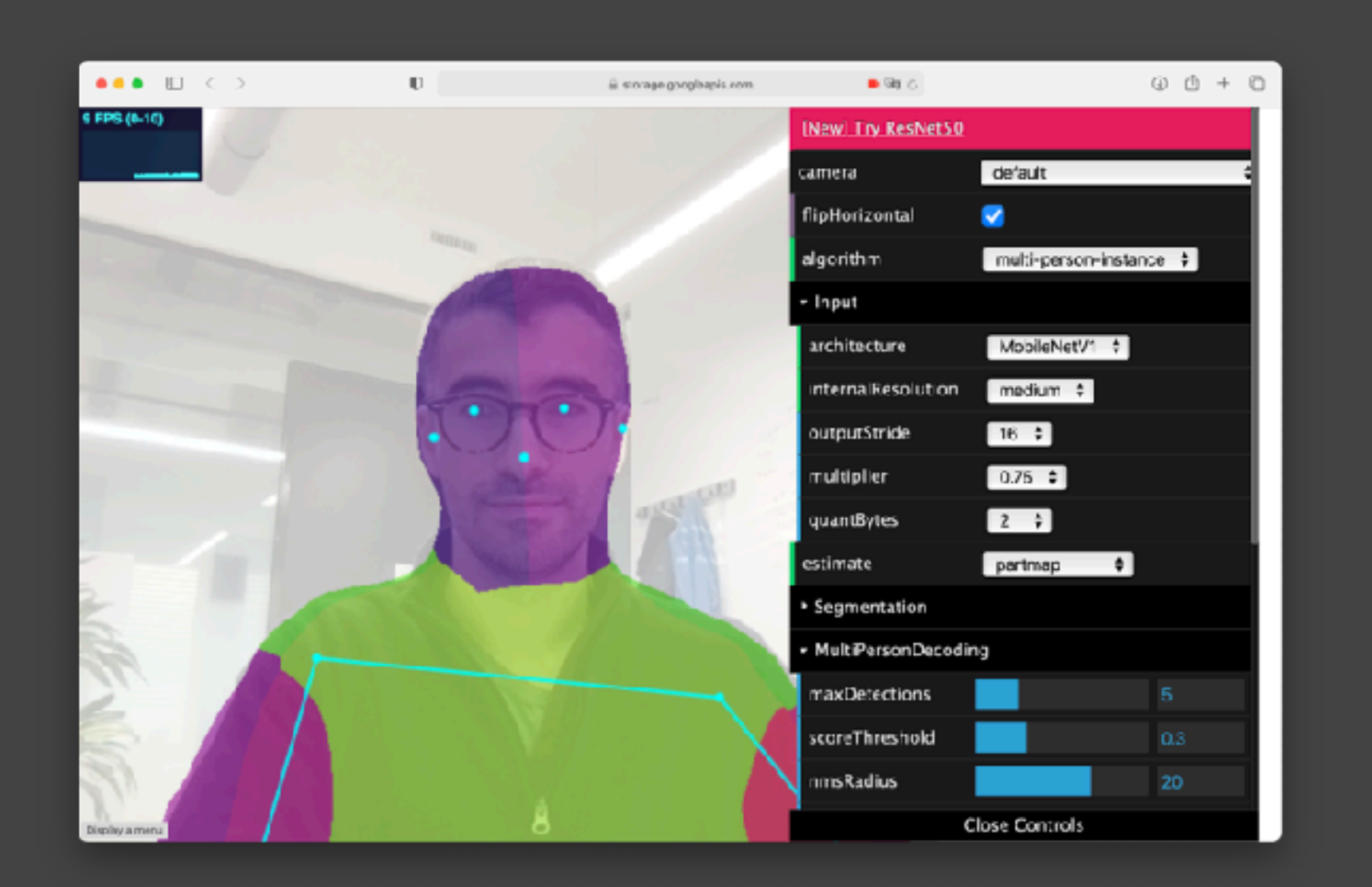

## **Retrospection Hands-on 1**

- Are the measurements repeatable?
- What were the confounding factors?
- How can we automate this process?

## **Energy testing (Different from energy monitoring)**

- 1. Create a **reproducible scenario** of the execution of your software. Preferably this should be an automated script – e.g., using a unit test framework.
- 2. **Execute the scenario** in a version of your software. Use the energy profiler to measure the energy consumption.
- 3. Improve your software in parts of the code that you suspect have low performance.
- 4. Execute the same scenario with the **new version**. **Compare the energy data** in this version with the previous one. Energy is lower, **test passes**; energy is higher **test fails**.

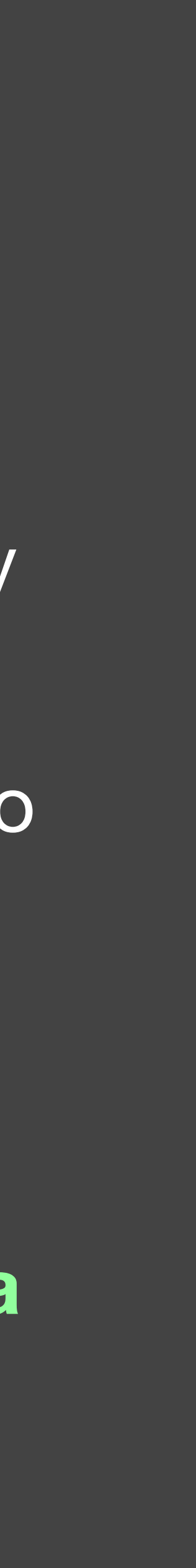

## **Hands-on 2**

# • Create a reproducible scenario. (Usually easier with command-line interfaces)

- 
- Automatically start/stop energy profiling.

## **Project 1**

- Deadline: 25 Feb (new; before: 24 Feb)
- **Compare energy consumption** in common software use cases.
	- Examples:
		- **Different versions** of the same app;
		- **Same use case** but different apps
		- Same version, same app, but different **user settings** (e.g., enable/disable GPU optimisation)
		- Same version, same app, but different **running environment**
- Submission via **PR** (markdown).
	- Blog-style report (**markdown**, approx **2500 words**).
	- Bonus if you can **automate** the experiment and/or if there is a **replication package**.

## Pierre Lagarde. **VLC Energy Optimization with GPU** <https://devblogs.microsoft.com/sustainable-software/vlc-energy-optimization-with-gpu/>

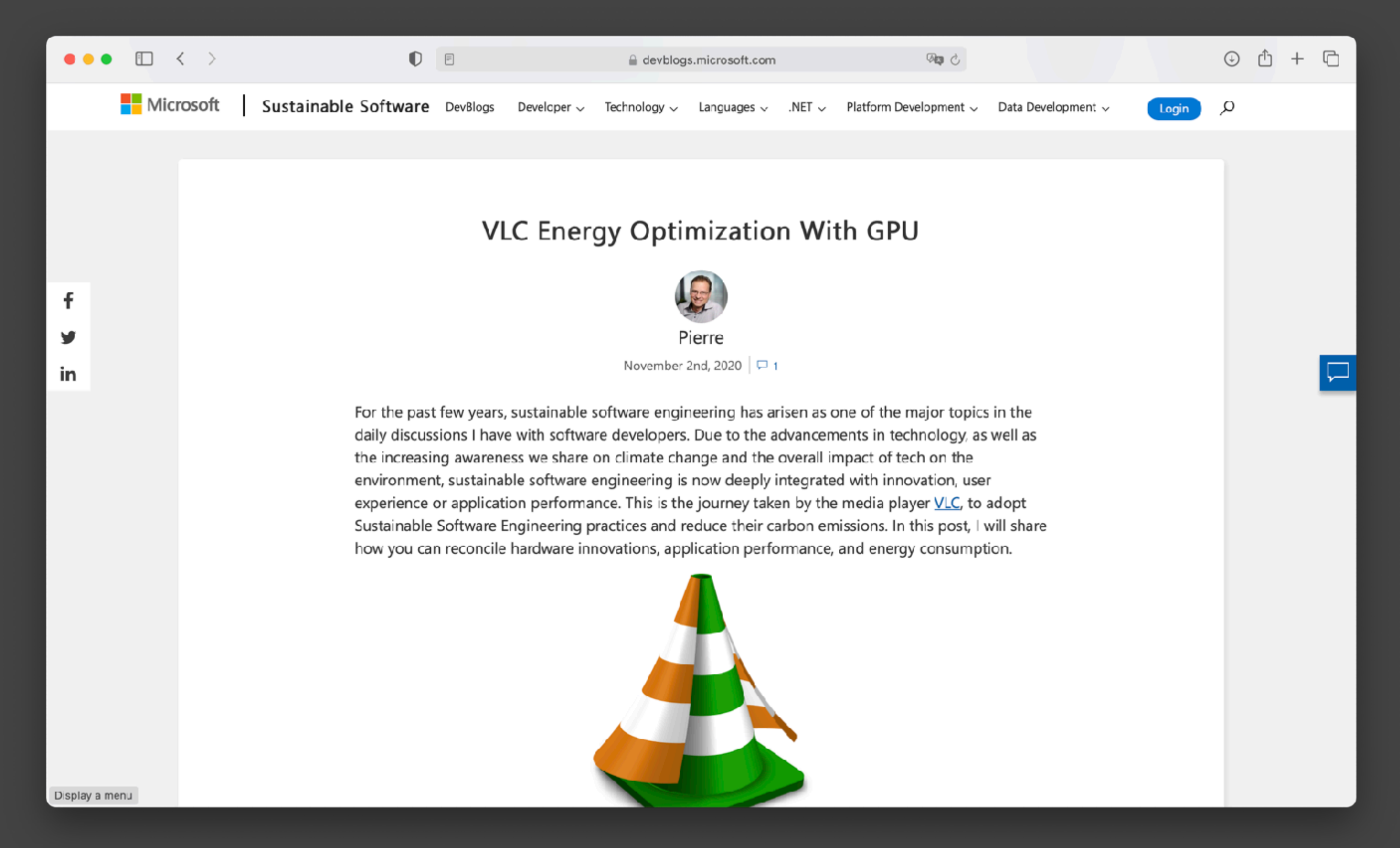

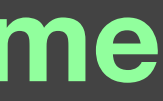

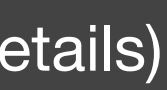

## Kay Singh. **Apple Silicon M1 Power Consumption Deep Dive Part 1: Safari vs Chrome** <https://singhkays.com/blog/apple-silicon-m1-video-power-consumption-pt-1/>

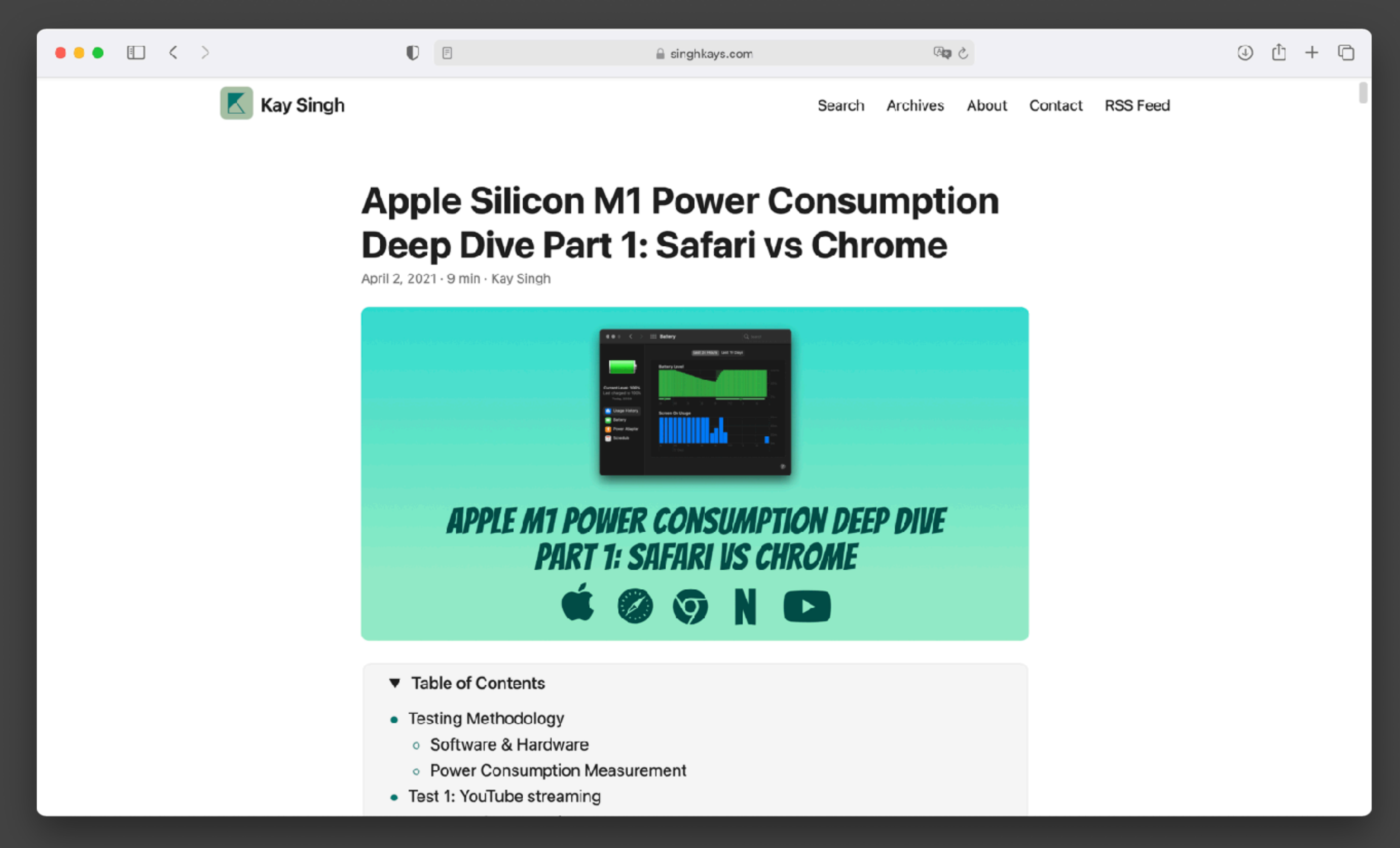